**КОГОАУ ДПО «ИРО Кировской области» Центр цифровой трансформации**

## **Региональная информационная система**

# **«Единая региональная информационная система образования Кировской области»**

Автоматизированная информационная система «Открытая школа» (подсистема

«Мониторинг образования»)

Руководство медицинского работника

Листов 26 Договор №ЕП-30 от 01.11.2023

> Киров, 2023

## Оглавление

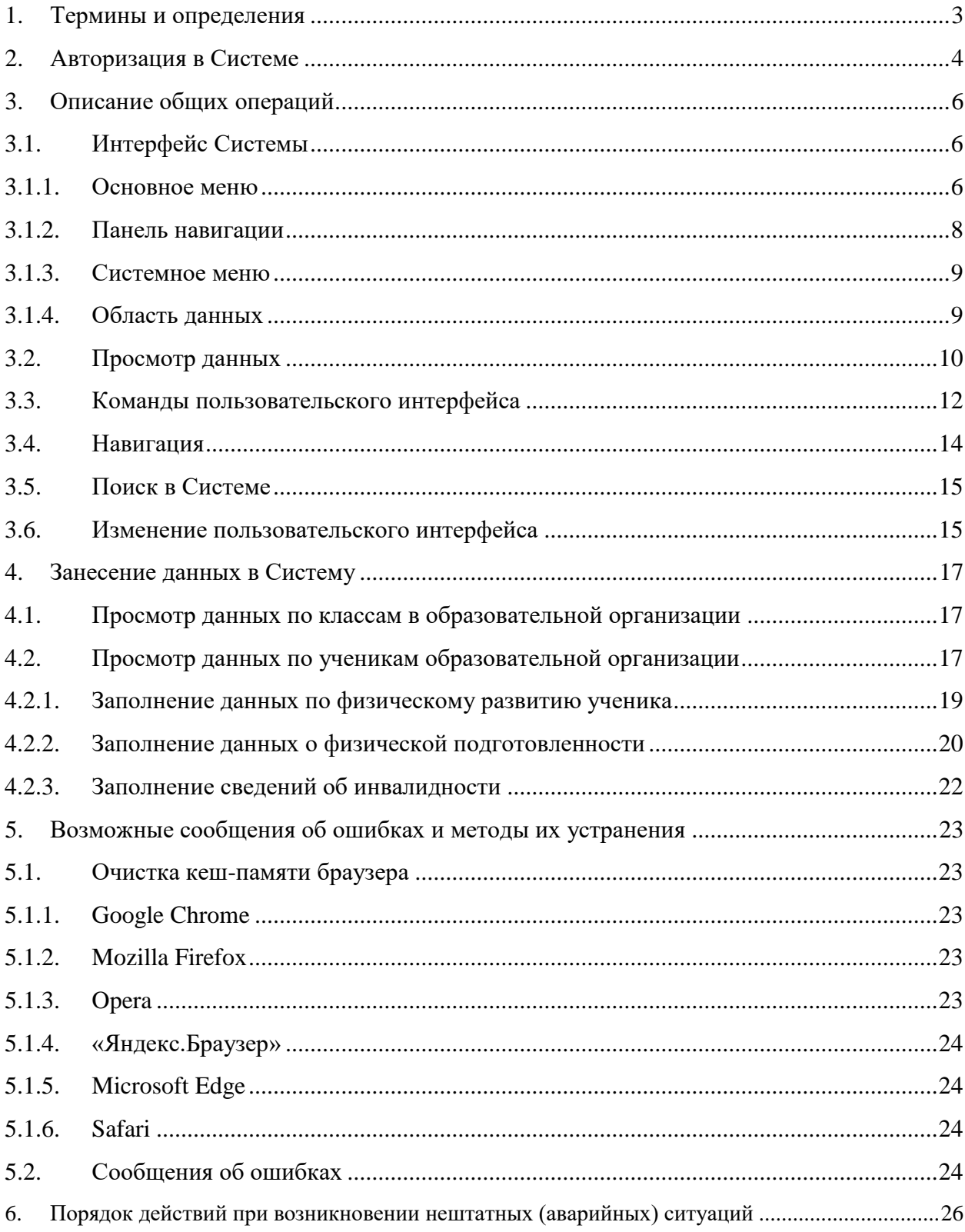

## **1. Термины и определения**

<span id="page-2-0"></span>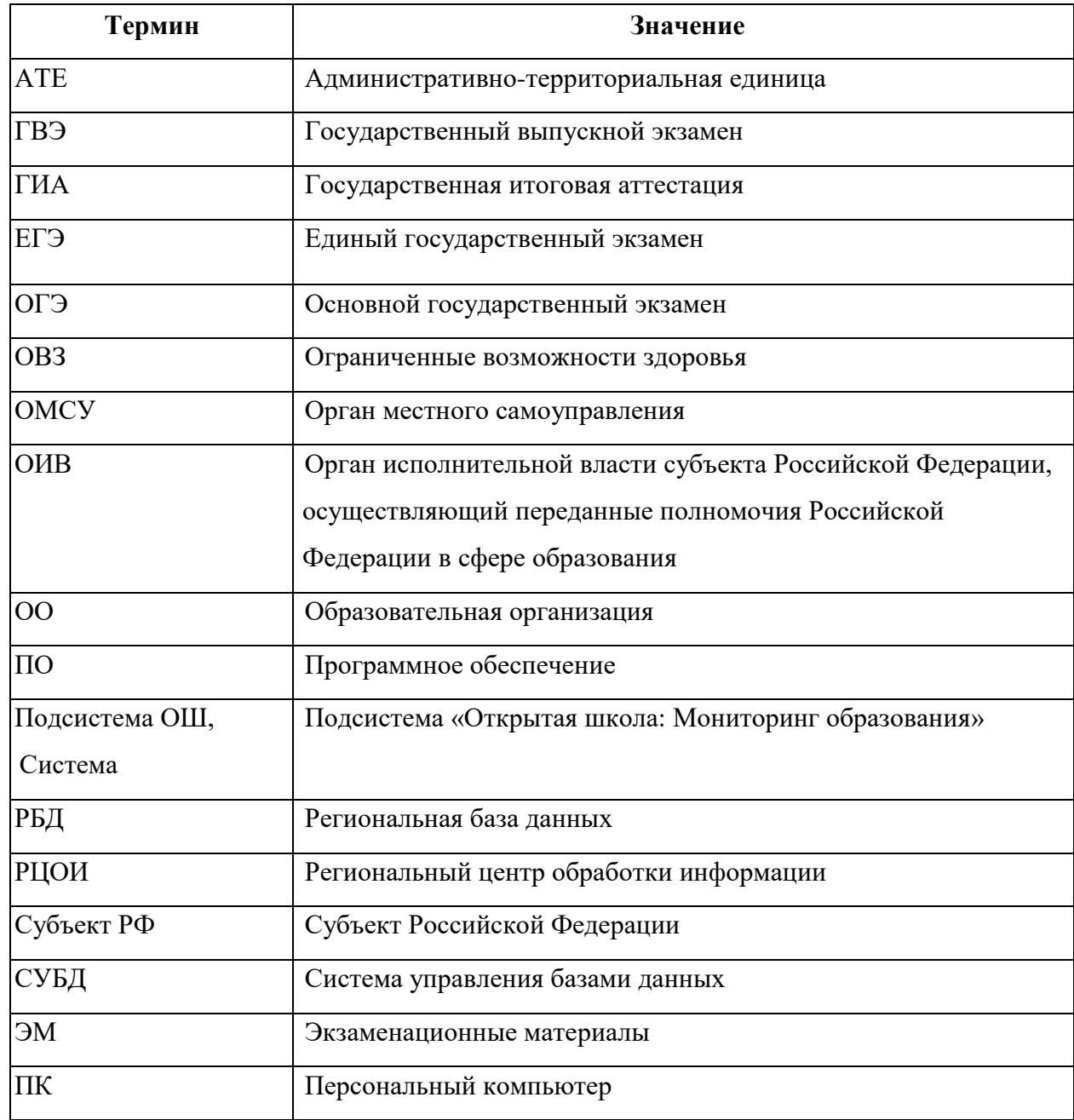

## **2. Авторизация в Системе**

<span id="page-3-0"></span>Для авторизации в подсистеме ОШ, необходимо перейти на сайт <http://wp2.43edu.ru/> и последовательно выполнить следующие действия [\(Рисунок 1\)](#page-3-1):

- a) В поле «Проект» выбрать: Открытая школа: Мониторинг образования;
- b) В поле «Логин»: Ввести имя пользователя (Логин образовательной организации в формате SCH\* или управления образования в формате UO\*, где \* - это код организации в ЕРИСОКО);
- c) В поле «Пароль»: Ввести пароль пользователя;
- d) Нажать на кнопку «Вход».

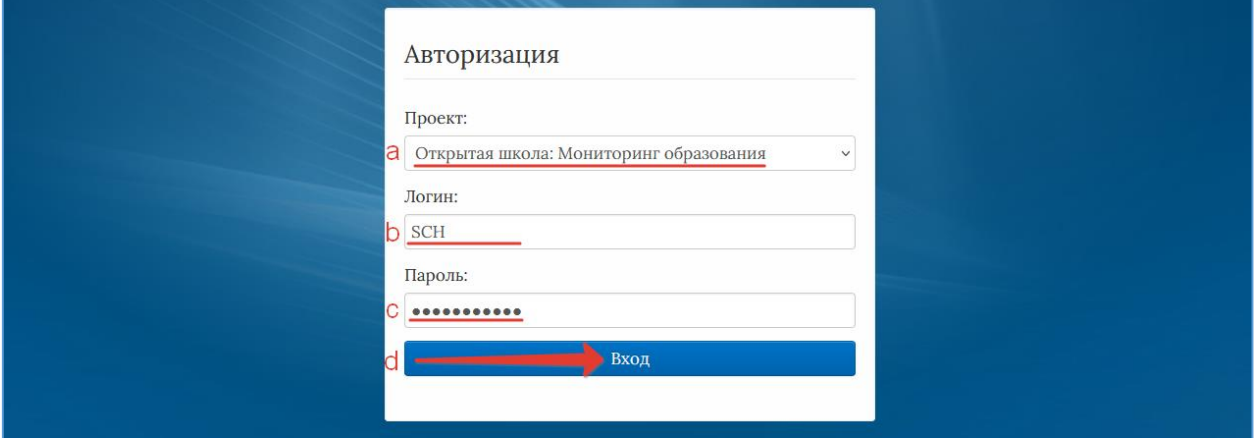

Рисунок 1 – Авторизация пользователей

<span id="page-3-1"></span>Если после нажатия кнопки Вход отображается сообщение: «Не совпадает логин или пароль» [\(Рисунок 2\)](#page-3-2), то необходимо проверить введённые логин и пароль, регистр и раскладку клавиатуры при вводе логина и пароля.

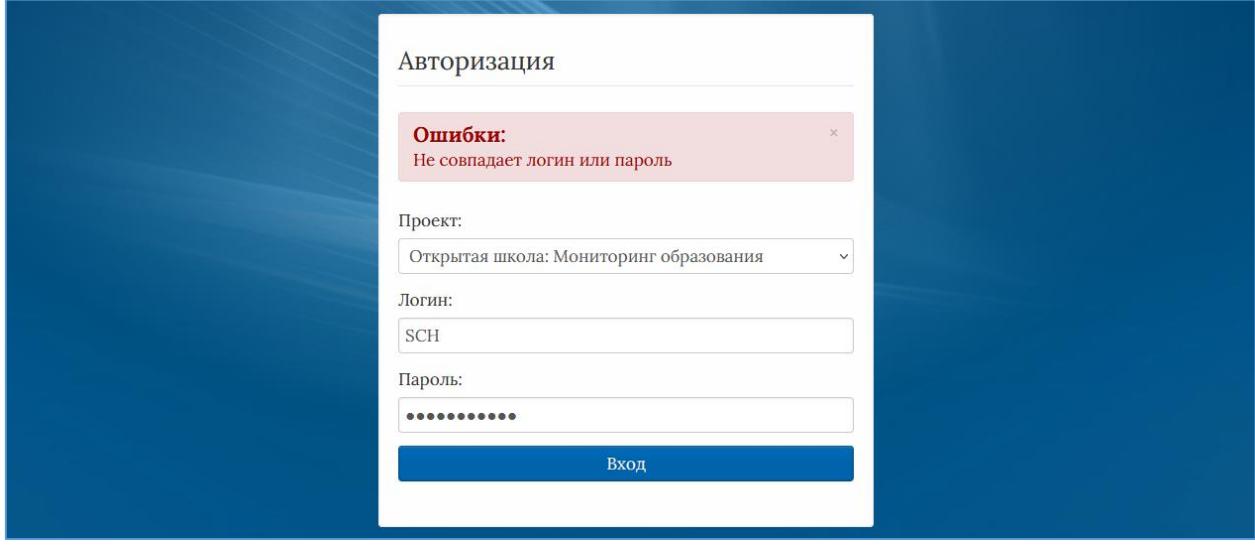

<span id="page-3-2"></span>Рисунок 2 – Введение логина и пароля

После авторизации и загрузки Системы, появится пользовательский интерфейс [Рисунок 3\)](#page-4-0).

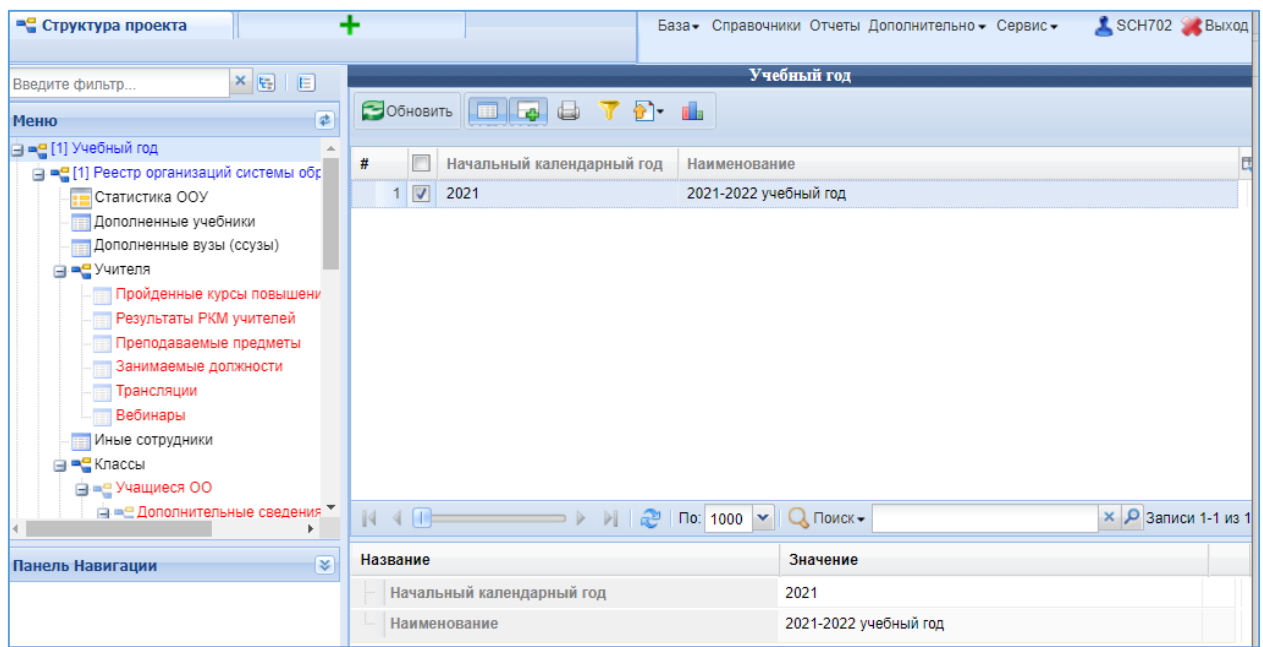

Рисунок 3 – Рабочий экран после успешной авторизации

<span id="page-4-1"></span><span id="page-4-0"></span>Для того чтобы выйти из Системы, необходимо нажать «Выход» в верхнем правом углу пользовательского интерфейса [\(Рисунок 4\)](#page-4-1).

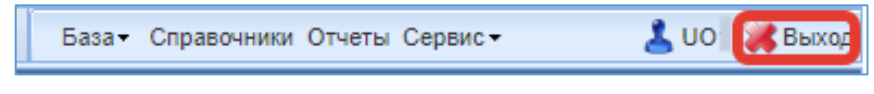

Рисунок 4 – Выход из Системы

## **3. Описание общих операций**

## **Интерфейс Системы**

<span id="page-5-1"></span><span id="page-5-0"></span>Рабочее окно Системы состоит из следующих элементов [\(Рисунок 5\)](#page-5-3):

- 1. Основное меню.
- 2. Панель навигации.
- 3. Системное меню.
- 4. Область данных.
- 5. Область редактирования данных.

| • Структура проекта                                         |                                         |                                                                | База - Справочники Отчеты Дополнительно - Сервис - | SCHI<br><b>Выход</b>        |
|-------------------------------------------------------------|-----------------------------------------|----------------------------------------------------------------|----------------------------------------------------|-----------------------------|
| $x_{E}$ $E$<br>Введите фильтр                               |                                         |                                                                | Учителя                                            |                             |
| 国<br>Меню                                                   |                                         | Применить О Отменить Применить О Отменить ЭОбновить            | 圃                                                  | Действия                    |
| ⊟ = [1] Учебный год                                         | Фамилия<br>#                            | Имя                                                            | Отчество                                           | Согласие на обработу персо  |
| <b>В = (1)</b> Реестр организаций системы обр               |                                         |                                                                |                                                    |                             |
| Статистика ООУ                                              | $1$ $\sqrt{ }$                          | Ольга                                                          |                                                    | $\overline{\mathbf{v}}$     |
| Дополненные учебники                                        | $2 \Box$                                | Владислав                                                      |                                                    |                             |
| <b>Дополненные вузы (ссузы)</b>                             | m<br>3 <sup>1</sup>                     | Erop                                                           |                                                    | $\overline{\mathsf{v}}$     |
| ⊟ = 33] Учителя                                             | 4                                       | Алексей                                                        |                                                    | $\overline{\mathcal{L}}$    |
| <b>Пройденные курсы повышени</b><br>Результаты РКМ учителей | $5\Box$                                 | Константин                                                     |                                                    | $\overline{\mathsf{v}}$     |
| Преподаваемые предметы                                      | $6$ $\Box$                              | Светлана                                                       |                                                    | m                           |
| Занимаемые должности                                        | $7$ $\Box$                              | Юрий                                                           |                                                    |                             |
| Трансляции                                                  | 8                                       | Юрий                                                           |                                                    |                             |
| Вебинары                                                    | 9                                       | Сергей                                                         |                                                    | $\overline{\mathsf{v}}$     |
| Иные сотрудники                                             |                                         |                                                                |                                                    | $\blacktriangledown$        |
| <b>⊟ = [1]</b> Классы                                       | 10 <sup>°</sup><br>$\blacktriangleleft$ | Елена                                                          |                                                    |                             |
| <b>Ве = (3)</b> Учащиеся ОО                                 | $14.4$ $\Box$                           | æ<br>$\mathbb{H}$<br>По: 100<br>$\Rightarrow$ $\triangleright$ | Q Поиск-<br>$\mathbf{v}$                           | $\times$ $\Omega$ Записи 1- |
| ⊟ - Дополнительные сведения                                 |                                         |                                                                |                                                    |                             |
| Выбранные дни экзаме                                        | Название                                |                                                                | Значение                                           |                             |
| Учебные результаты<br>Результаты РКМ                        | Терсональные данные                     |                                                                |                                                    |                             |
| Физическое развитие                                         | Код (табельный номер)                   |                                                                | 15                                                 |                             |
| Физическая подготовленнс *                                  | Фамилия                                 |                                                                |                                                    |                             |
| ¥<br>Панель Навигации<br>2                                  | Имя                                     | 5                                                              | Ольга                                              |                             |
|                                                             | Отчество                                |                                                                | Владимировна                                       |                             |
| Учебный год<br>$\gg$<br>2021-2022 учебный год               | Пол                                     |                                                                | Ж                                                  |                             |
| Реестр организаций системы                                  | Дата рождения                           |                                                                |                                                    |                             |
| $\gg$<br>700 Государственное бюджетное                      |                                         |                                                                |                                                    |                             |
|                                                             |                                         | Сохранить • Отменить • Очистить • Обновить СЭФЭКспорт          |                                                    |                             |

Рисунок 5 – Рабочее окно Системы

## **3.1.1. Основное меню**

<span id="page-5-3"></span><span id="page-5-2"></span>Основное меню устроено в виде иерархического древа, где сведения, отображаемые в пунктах, зависят от записи, выбранной в пункте меню, расположенном выше по иерархии.

Пример. В пункте «Учителя» будут отображаться студенты, относящиеся к выбранной в пункте «Реестр организаций системы образования» организации.

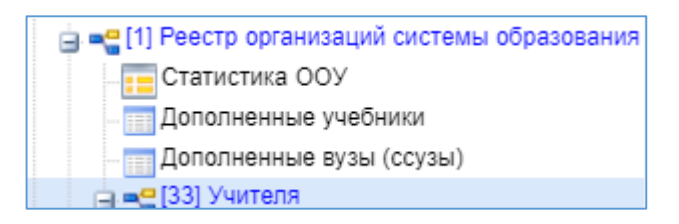

Внешний вид пункта меню зависит от его содержания и роли в иерархии меню:

- Значок означает, что данный пункт имеет подпункты, содержание которых зависит от записи, выбранной в этом пункте.
- Значок **Велия означает**, что данный пункт является нижним в иерархии и подпунктов не имеет.
- Значок **в означает**, что данный пункт служит исключительно для группировки справочников и реестров, сам по себе справочником не является, а значит, не содержит никаких записей.
- Цифра, расположенная справа от значка (пр. <sup>[37]</sup>) отображает количество записей, содержащихся в данном пункте меню.
- Отображение пункта меню черным цветом (пр. 3 анимаемые должности) говорит о том, что в данный пункт в настоящий момент не содержит ни одной записи.
- Отображение пункта меню голубым цветом (пр. 137) Дополненные учебники) говорит о том, что данный пункт меню не пустой.

Отображение пункта меню красным цветом (пр. Исп. учебников) говорит о том, что в вышестоящий пункт не имеет ни одной записи, а значит, данный пункт нельзя даже выбрать, потому что не существует записей, к которым эти данные могли бы относиться. Таблица 1 - Цветовая дифференциация форм

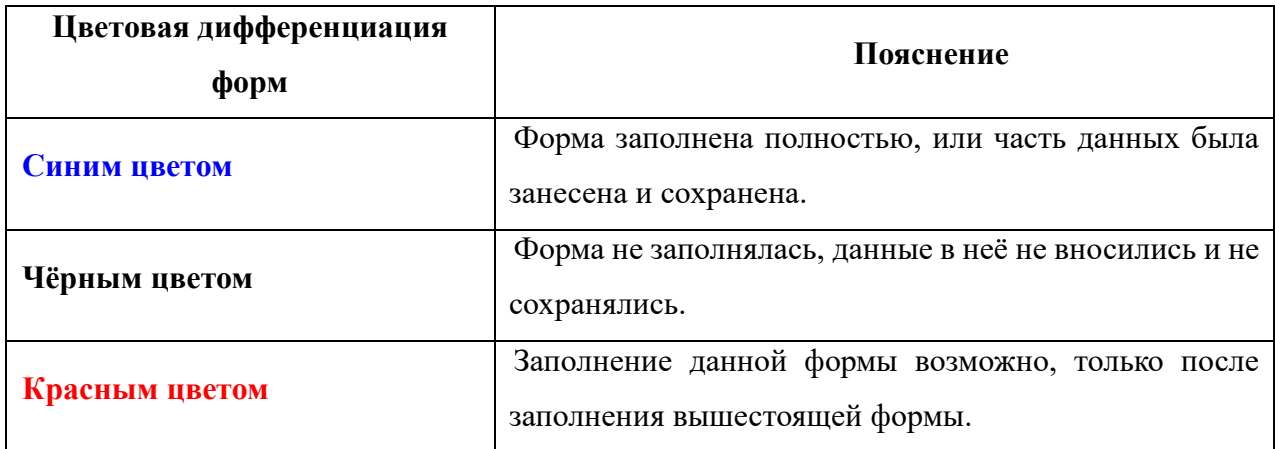

**Примечание.** Перечень и назначение пунктов меню зависит от пользователя Системы.

## **3.1.2. Панель навигации**

4 База - Справочники Отчеты Дополнительно - Сервис -SCH BEIXOL • Структура проекта Учителя  $\mathbf{X}$   $\mathbf{E}$   $\mathbf{E}$ **Ввелите фильто** Пробавить Удалить Применить Отменить Вобновить Меню  $\overline{P}$ → - (1) Учебный год  $\#$ **Фамилия** Имя Отчество Согласие на обра. — су статистика ООУ<br>—<mark>: ⊟</mark> Статистика ООУ<br>— ⊞ Дополненные учебники  $1$ Onura  $\overline{\mathsf{v}}$  $2$   $\Box$  $\overline{\mathbb{R}^n}$ Владислав —<br>Дополненные вузы (ссузы)  $3$   $\Box$ Erop  $\overline{\mathcal{J}}$  $4$   $\Box$  $\sqrt{2}$ Anerceit ш<br>"ПРазильтаты РКМ мниталай  $5$   $\Box$  $\overline{\mathcal{L}}$ Константин  $\mathbf{F}$  $6$   $\boxed{V}$ Светлана  $\overline{\blacksquare}$ Панель Навигации ₹  $7$ Юрий  $\Box$ Учебный год<br>2021-2022 учебный год  $\overline{\mathbb{P}^2}$  $8$ Юрий  $\bar{\rm w}$  $\Rightarrow$   $\triangleright$   $\parallel$   $\parallel$   $\bigoplus$   $\parallel$   $\sqcap$   $\circ$   $\parallel$   $\bigoplus$   $\blacksquare$   $\sqcap$   $\Box$   $\sqcap$   $\vee$   $\vee$   $\lnot$   $\lnot$   $\lnot$   $\lnot$   $\lnot$   $\lnot$   $\lnot$   $\lnot$   $\lnot$   $\lnot$   $\lnot$   $\lnot$   $\lnot$   $\lnot$   $\lnot$   $\lnot$   $\lnot$   $\lnot$   $\lnot$   $\lnot$   $\lnot$   $\$  $14.4$   $\Pi$ Реестр организаций системы образования  $\rightarrow$ Государственное бюджетное учреждение Значение Название Номер документа, удостоверяющего личность сниле Адрес электронной почты Е Стаж и награды Стаж работы по<br>специальности<br>(педагогический стаж)  $22$ Общий стаж работы  $\overline{22}$ ООЩИИ СТАЖ РАООТЫ<br>(Трудовой стаж) Windows

<span id="page-7-0"></span>Панель навигации находится в левом нижнем углу окна Системы [\(Рисунок 6\)](#page-7-1).

Рисунок 6 – Панель навигации

<span id="page-7-1"></span>Панель навигации состоит из списка групп кнопок, которые используются для перемещения между записями объектов вышестоящего уровня, без использования меню. **Примечание.** Чем выше в списке группа кнопок, тем выше в уровне иерархии меню располагается этот пункт.

Для выбора произвольной по порядку записи объекта вышестоящего уровня следует

нажать **»** и выбрать требуемую запись в открывшемся окне [\(Рисунок 7\)](#page-7-2).

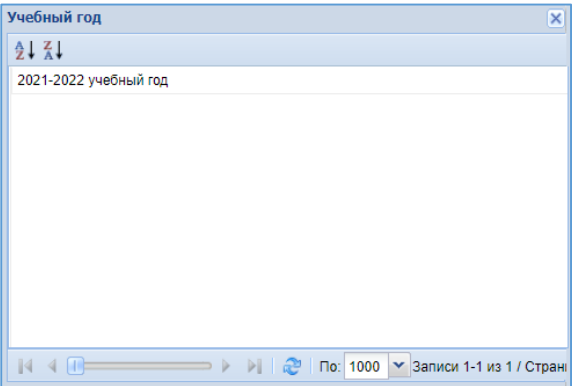

<span id="page-7-2"></span>Рисунок 7 – Выбор записи

<span id="page-8-0"></span>В системном меню расположены кнопки, выполняющие различные системные функции:

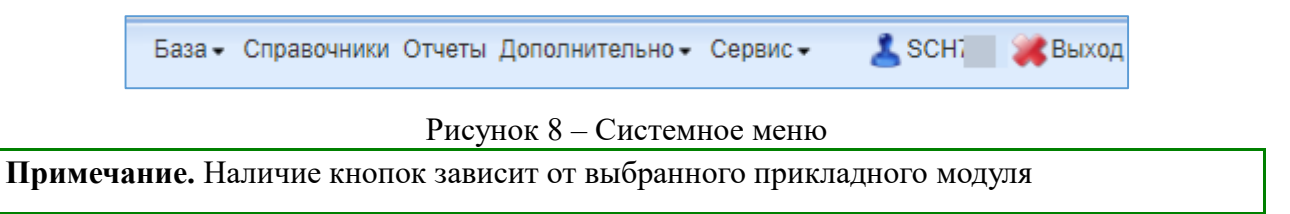

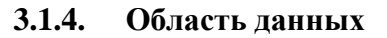

<span id="page-8-1"></span>В области данных, в зависимости от выбранного пункта, могут отображаться:

## **Карточка объекта:**

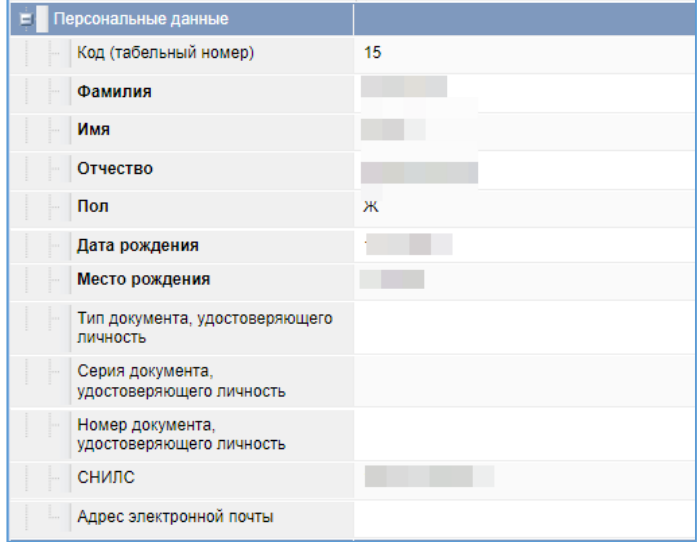

#### **Список записей:**

| #                            | Фамилия | Имя        | Отчество | Согласие на обр         | Код (табе      |
|------------------------------|---------|------------|----------|-------------------------|----------------|
| 1<br>т                       |         | Ольга      |          | $\overline{\mathsf{v}}$ | 15             |
| $\overline{2}$<br>П          |         | Владислав  |          |                         | 11             |
| 3<br>m                       |         | Erop       |          | V                       | 7              |
| $\overline{4}$               |         | Алексей    |          |                         | ۰              |
| 5<br>$\overline{\mathsf{v}}$ |         | Константин |          |                         |                |
| $6\phantom{1}$               |         | Светлана   |          |                         |                |
| 7<br>m                       |         | Юрий       |          |                         |                |
| 8<br>г                       |         | Юрий       |          |                         | 11             |
| $\overline{9}$               |         | Сергей     |          |                         | $\overline{a}$ |
| 10                           |         | Елена      |          | $\blacktriangledown$    | 14             |
| 11                           |         | Наталья    |          |                         | 8              |

Рисунок 9 – Область данных

В окне данных может отображаться любая комбинация описанных выше элементов области данных (например, только список записей или только карточка объекта; список записей и карточка объекта, соответствующая выбранной записи).

#### **3.2.Просмотр данных**

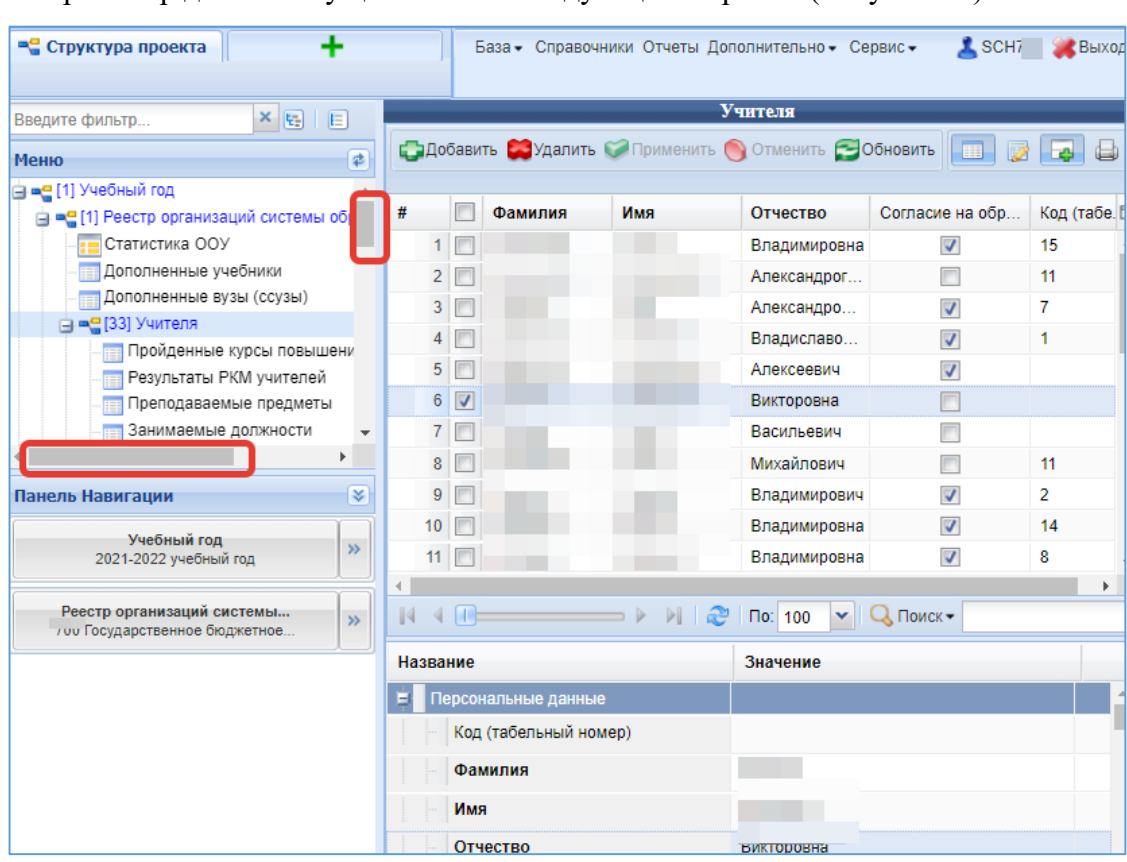

<span id="page-9-0"></span>Просмотр данных осуществляется следующим образом [\(Рисунок 10\)](#page-9-1).

Рисунок 10 – Инструмент просмотра записей

<span id="page-9-1"></span>Данные в пунктах меню относятся к объектам, выбранным на уровне, расположенным выше в иерархии меню.

**Пример**. В пункте меню «Учителя» отображены те учителя, которые принадлежат организации, выбранной в данный момент в соответствующем меню.

Данные, соответствующие выбранному пункту меню, отображаются в области данных.

**Пример**. После выбора пункта меню «Учителя» в области данных отобразится список учителей и карточка выбранного в списке учителя.

**Примечание**. На странице могут отображаться не все записи.

Диапазон записей, показанных на странице, и общее количество записей отображены в правом нижнем углу списка.

```
Записи 1-31 из 31 / Страница 1 (1)
```
Перемещение между страницами осуществляется с помощью кнопок в левом нижнем углу списка.

> $N \leftarrow \left\vert \cdot \right\vert$  $N = 1$

Обновление информации происходит при нажатии кнопки Вобновить (может пригодиться, если во время Вашего просмотра другой пользователь произвёл какие-нибудь изменения в этих данных).

Просмотр значений всех атрибутов выбранной записи объекта происходит в карточке объекта. Если у объекта небольшое количество атрибутов (1-3 атрибута), то карточка может отсутствовать. В этом случае просмотр значений атрибутов осуществляется в списке записей.

**Примечание**. Следует обратить внимание, что названия полей доступных только на просмотр отображаются серым цветом. Существует возможность упрощённого переключения между объектами вышестоящих уровней иерархии с помощью панели навигации.

В области данных также располагается группа кнопок дополнительных действий.

**BBB7**  $\delta$ **ER** 

В ней располагаются следующие кнопки:

- включить/отключить редактирование списка. Если кнопка нажата, то данные можно редактировать прямо в списке, дважды нажав левой кнопкой мыши по полю, которое необходимо изменить.

- показать/скрыть редактор данных. Если кнопка не нажата, то карточка объекта не отображается

- открыть вкладку предварительного просмотра. Открывает вкладку, где будет отображен список таким, каким он будет выведен на печать (печать осуществляется оттуда же).

- показать/скрыть строку фильтра. Если кнопка нажата, то отображается строка фильтра, который, по сути, представляет собой разновидность поиска.

- экспортировать данные.

## **3.3. Команды пользовательского интерфейса**

<span id="page-11-0"></span>В Подсистеме применяются стандартные команды, основные из которых приведены в Таблице 2.

Таблица 2 - Стандартные команды

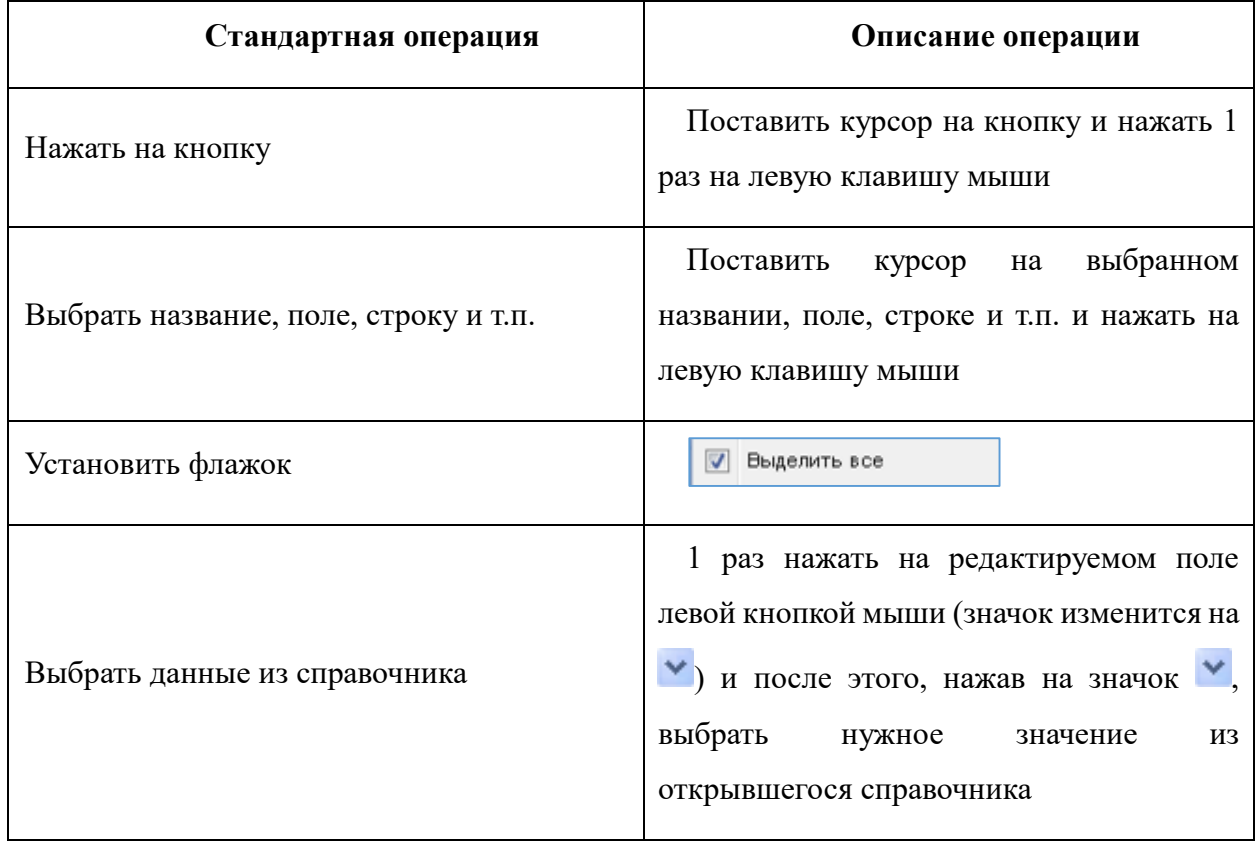

Основные элементы пользовательского интерфейса Подсистемы в Руководстве обозначаются терминами, приведёнными в Таблица 3.

Таблица 3 - Термины, обозначающие элементы интерфейса

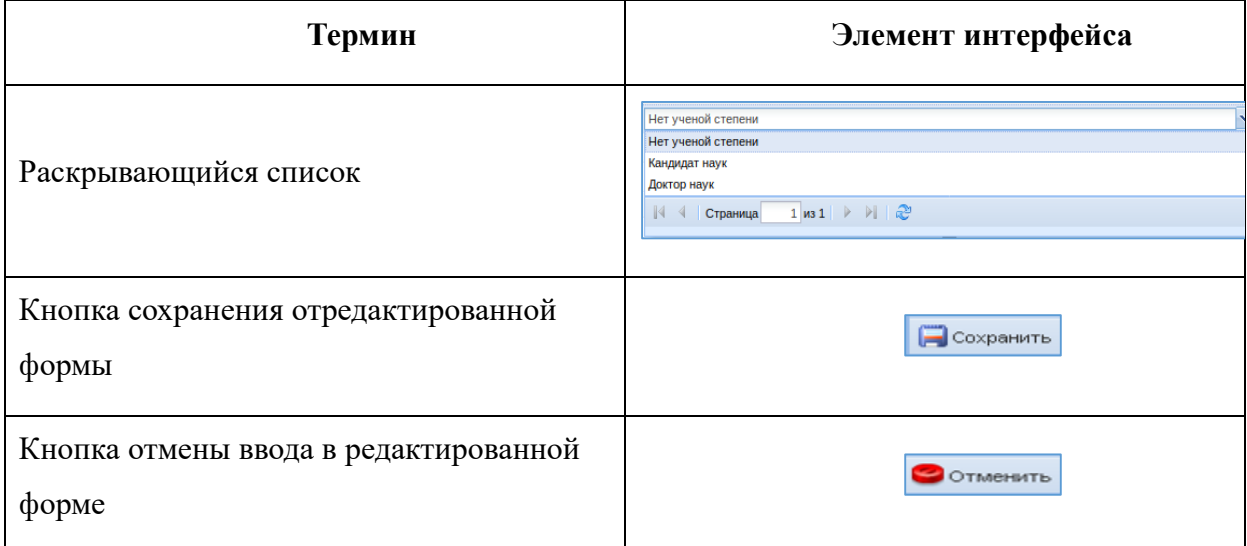

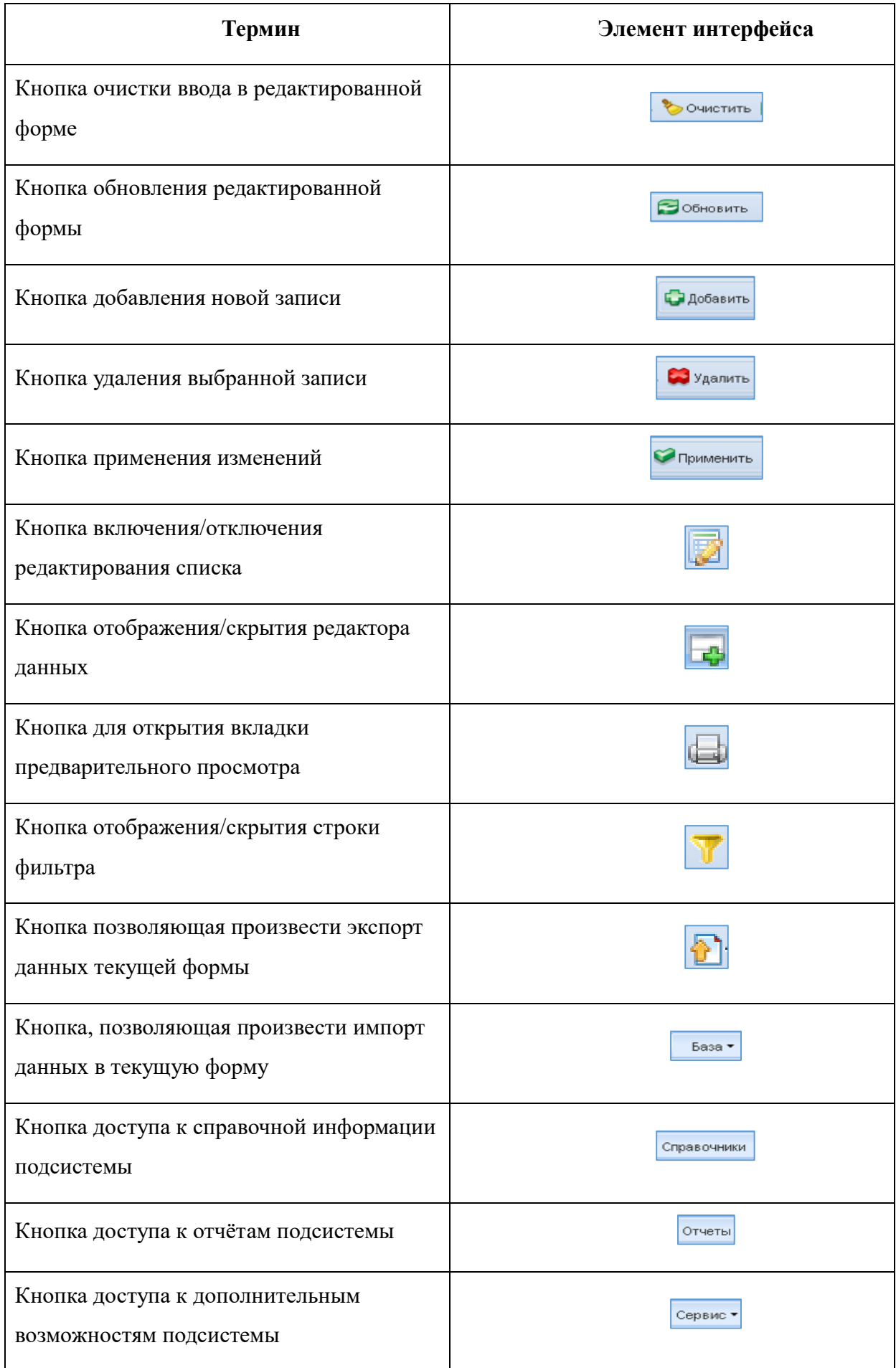

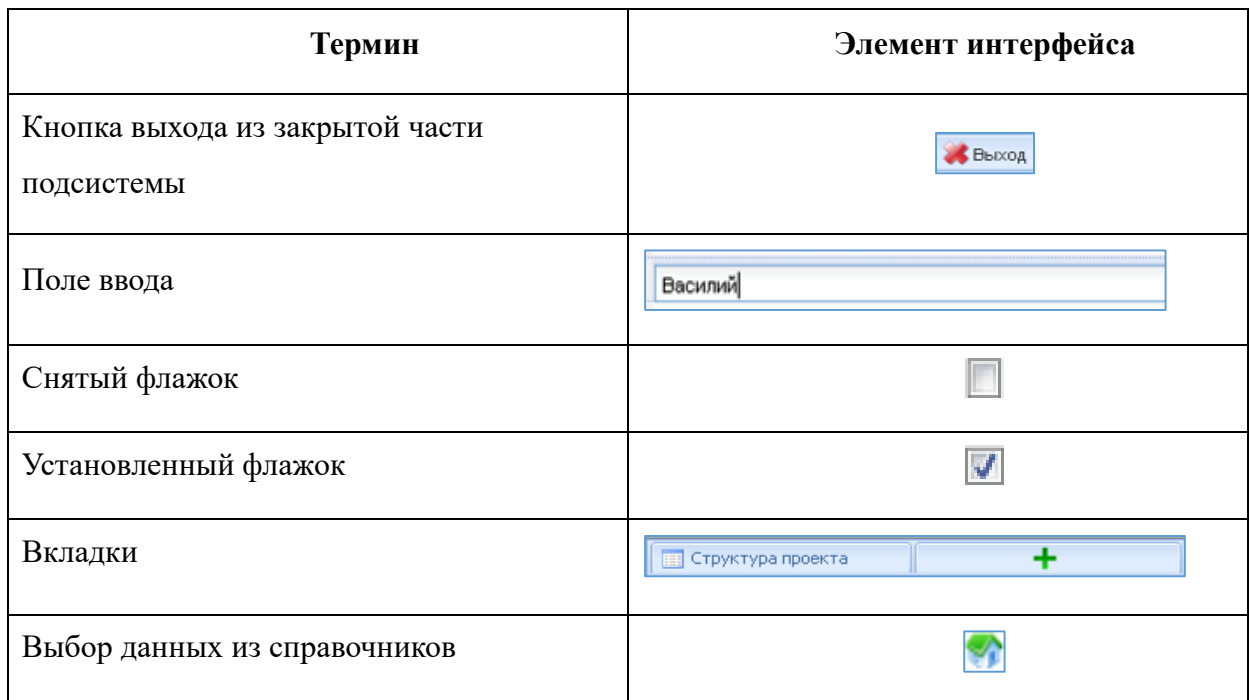

## **3.4. Навигация**

<span id="page-13-0"></span>Навигация по заполненным формам Подсистемы осуществляется с помощью навигационных элементов постраничного просмотра.

 $\mathbb{N}$  4  $\overline{0}$   $\longrightarrow$   $\mathbb{N}$   $\mathbb{R}$   $\overline{0}$   $\overline{10}$  $\vert \mathbf{v} \vert$ 

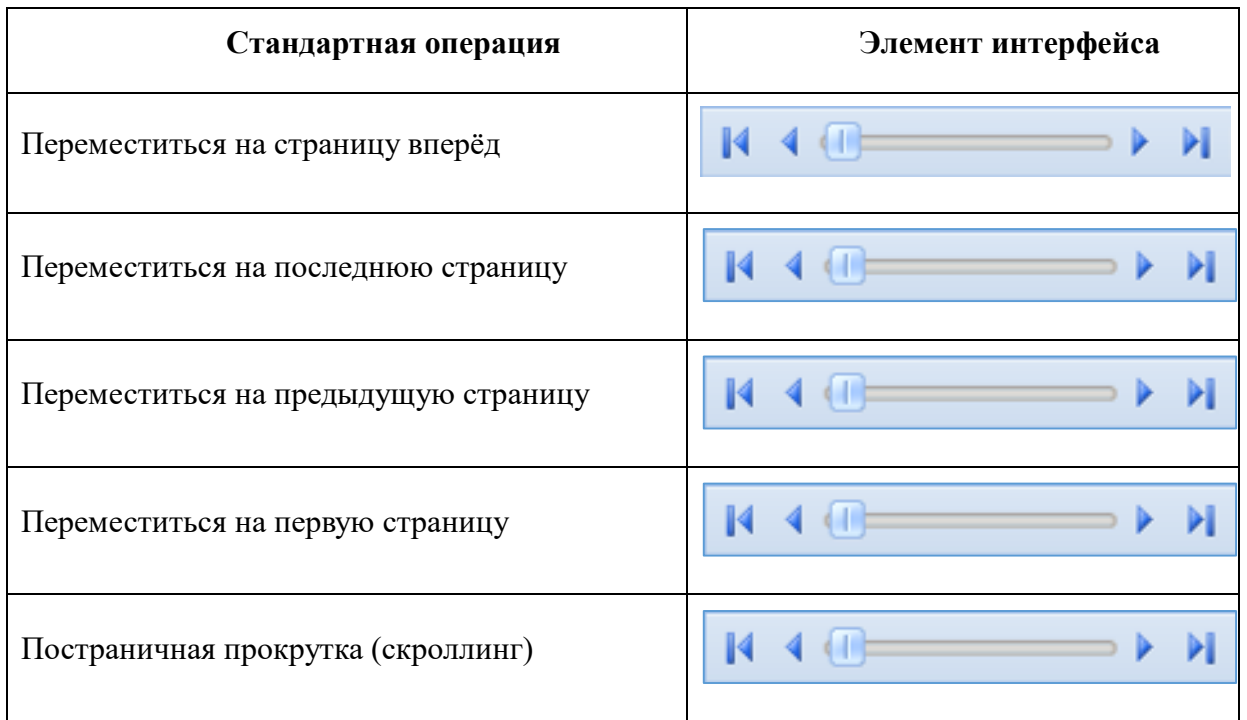

Таблица 4 - Элементы навигации

Если количество одновременно отображаемых элементов заполненных форм не позволяет полностью просмотреть всю информацию, то можно увеличить количество одновременно отображаемых записей на странице. Для этого необходимо нажать на стрелку

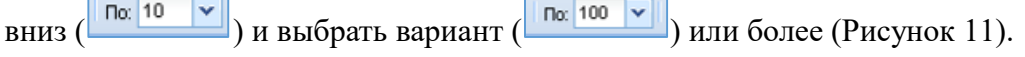

| $-4$<br>$\mathbb{R}$<br>$\Rightarrow$ $\triangleright$ $\parallel$ $\stackrel{\frown}{\sim}$ $\parallel$ $\Box$ $\circ$ $\parallel$ 10 |         | $\triangleright$ Q $\Box$ ONCK $\triangleright$ |      | $x$ $\Omega$          | Записи 1-1 из 1 / Страница 1 (1 |
|----------------------------------------------------------------------------------------------------|---------|-------------------------------------------------|------|-----------------------|---------------------------------|
| Название                                                                                                    | 5<br>10 |                                                 |      | Значение              |                                 |
| Начальный календарный год                                                                                                    | 20      |                                                 | 2021 |                       |                                 |
| Наименование                                                                                                    | 50      |                                                 |      | 2021-2022 учебный год |                                 |
|                                                                                                    | 100     |                                                 |      |                       |                                 |
|                                                                                                    | 500     |                                                 |      |                       |                                 |
|                                                                                                    | 1000    |                                                 |      |                       |                                 |

Рисунок 11 – Выбор количества отображаемых элементов

<span id="page-14-2"></span>Общее количество элементов указано с правой стороны экрана.

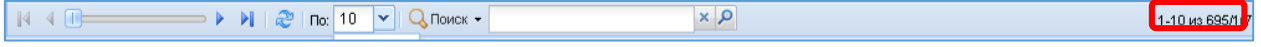

На рисунке изображено, что отображаются элементы форм с 1 по 10 (1-10), всего элементов 695, отображена первая страница списка (/1), всего страниц 70 (70).

#### **3.5. Поиск в Системе**

<span id="page-14-0"></span>Форма для поиска информации расположена на панели задач и позволяет осуществлять поиск в любом поле выбранной формы.

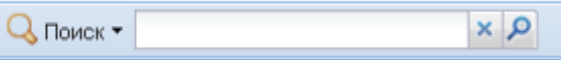

Искомая информация указывается в поле ввода. Поиск может проводиться не только по полному слову, но и по его части.

Чтобы упростить визуальный поиск в отдельных полях формы, можно в

о

<span id="page-14-1"></span>с

## **3.6. Изменение пользовательского интерфейса**

 $\mathbf{\Pi}$ о навести указатель на любую границу окна [\(Рисунок 12\)](#page-15-0). Когда указатель мыши превратится  $\overline{B}$  двухстороннюю стрелку (⇔), необходимо переместить границу, чтобы уменьшить или .<br><del>У</del>величить окно. Чтобы изменить размер области окна (сделать его больше или меньше), необходимо

- з
- о в

| <b>ВСТРУКТУРА ПРОЕКТА</b>                                                                                                    |                                                                                                    | База - Справочники Отчеты Дополнительно - Сервис -                       | SCH7 BEIXOA                            |
|----------------------------------------------------------------------------------------------------|----------------------------------------------------------------------------------------------------|--------------------------------------------------------------------------|----------------------------------------|
| $\times$ $E$ $E$<br>Введите фильтр<br>$\Rightarrow$<br>Меню<br>∃ = [1] Учебный год                                                                                                    | $\Box$ $\Box$ $\Box$ $\Box$ $\Box$ $\Box$ $\Box$<br><b>Обновить</b>                                                                                          | Учебный год                                                              |                                        |
| • •• [1] Реестр организаций системы образован<br>Статистика ООУ<br>Пополненные учебники<br><b>Дополненные вузы (ссузы)</b><br>⊟ = 133] Учителя<br><b>Пройденные курсы повышения квал</b><br><b>Результаты РКМ учителей</b> | Ħ,<br>Начальный календарный год<br>$\nabla$<br>2021                                                                                                    | Наименование<br>2021-2022 учебный год                                    |                                        |
| $\blacktriangleright$<br>ls.<br>Панель Навигации                                                                                                    | $4$ $1$<br>$\Rightarrow$ $\triangleright$ $\parallel$ $\stackrel{20}{\sim}$ $\parallel$ $\pi$ o: 10<br>Название<br>Начальный календарный год<br>Наименование | $Q$ Поиск -<br>$\mathbf{v}$<br>Значение<br>2021<br>2021-2022 учебный год | $\times$ $\Omega$ Записи 1-1 из 1 / Ст |

<span id="page-15-0"></span>Рисунок 12 - Изменение пользовательского интерфейса

## **4. Занесение данных в Систему**

### <span id="page-16-1"></span><span id="page-16-0"></span>**4.1. Просмотр данных по классам в образовательной организации**

В форме «Классы» находится список всех классов данной образовательной организации.

Медицинскому работнику доступен просмотр классов образовательной организации

| = = [1] Реестр организаций системы образова<br>E.<br>Ħ<br>Параллель | Буква (А, Б, В, )                                                                                                    | Наименование класса (группы)                                                                                                    |                | Отметка класса                               | Тип класса               | Смена обучения | Продолжительност.              |
|---------------------------------------------------------------------|----------------------------------------------------------------------------------------------------|----------------------------------------------------------------------------------------------------|----------------|----------------------------------------------|--------------------------|----------------|--------------------------------|
|                                                                     | A                                                                                                    |                                                                                                    |                |                                              |                          | 1 Первая       | СПО (на базе 9 клас.           |
|                                                                     | M                                                                                                    |                                                                                                    |                |                                              | Обычный класс            | 1 Первая       | СПО (на базе 11 кла.           |
|                                                                     | A                                                                                                    |                                                                                                    |                |                                              | Обычный класс            | 1 Первая       | 9 лет                          |
|                                                                     | Б                                                                                                    |                                                                                                    |                |                                              | Прогимназический         | 1 Первая       | 9 <sub>net</sub>               |
| $6$   9                                                             | A                                                                                                    |                                                                                                    |                | Обычный класс                                | Гимназический            | 1 Первая       | 11 ner                         |
| $7$ 10                                                              | A                                                                                                    |                                                                                                    |                |                                              | Обычный класс            | 1 Первая       | 11 ner                         |
| $8$ 11                                                              |                                                                                                    |                                                                                                    |                | Обычный класс                                | Гимназический            | 1 Первая       | 11 net                         |
|                                                                     |                                                                                                    |                                                                                                    |                |                                              |                          |                |                                |
|                                                                     |                                                                                                    | $\alpha$ $\times$                                                                                                    |                |                                              |                          |                | Записи 1-8 из 8 / Страница 1 ( |
| Название                                                            |                                                                                                    |                                                                                                    | Значение       |                                              |                          |                |                                |
| Параллель                                                           |                                                                                                    |                                                                                                    | $\overline{2}$ |                                              |                          |                |                                |
|                                                                     |                                                                                                    |                                                                                                    | M              |                                              |                          |                |                                |
|                                                                     |                                                                                                    |                                                                                                    |                |                                              |                          |                |                                |
|                                                                     |                                                                                                    |                                                                                                    |                |                                              |                          |                |                                |
|                                                                     |                                                                                                    |                                                                                                    |                |                                              |                          |                |                                |
|                                                                     |                                                                                                    |                                                                                                    |                |                                              |                          |                |                                |
| Смена обучения                                                      |                                                                                                    |                                                                                                    |                |                                              |                          |                |                                |
| Продолжительность программы обучения                                |                                                                                                    |                                                                                                    |                |                                              |                          |                |                                |
| Форма обучения                                                      |                                                                                                    |                                                                                                    |                |                                              |                          |                |                                |
|                                                                     |                                                                                                    |                                                                                                    |                |                                              |                          |                |                                |
|                                                                     |                                                                                                    |                                                                                                    |                |                                              |                          |                |                                |
|                                                                     |                                                                                                    |                                                                                                    |                |                                              |                          |                |                                |
|                                                                     |                                                                                                    |                                                                                                    |                |                                              |                          |                |                                |
|                                                                     | SOGHOBMTb <b>B</b> B T D L<br>$2 \boxed{2}$<br>$3$ $2$<br>$4$ 3<br>$5 \square 3$<br>Буква (А, Б, В, )<br>Плановая дата завершения обучения<br>Отметка класса<br>Тип класса<br>Классный руководитель<br>Профиль класса<br>Прием заявлений закрыт | $\mathbb{N} \leftarrow \mathbb{N} \leftarrow \mathbb{$ |                | Классы<br>Обычный класс<br>1 Первая<br>Очная | СПО (на базе 11 классов) | E              |                                |

Рисунок 13 – Форма «Классы»

## **Просмотр данных по ученикам образовательной организации**

<span id="page-16-2"></span>В форме «Учащиеся» находится список всех учащихся данной образовательной организации из выбранного класса. Медицинскому работнику доступно редактирование некоторых данных по ученикам.

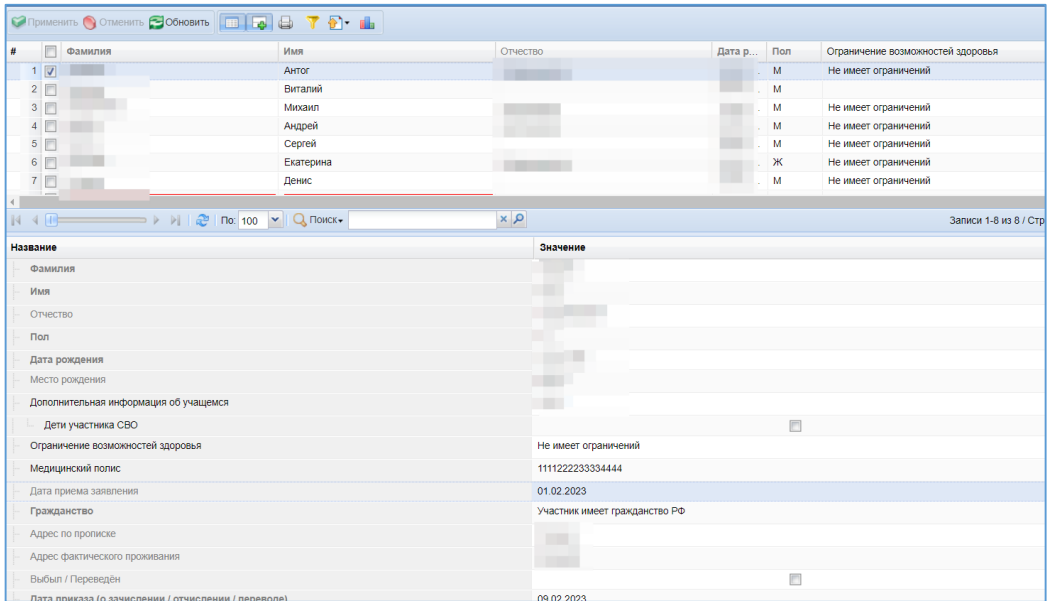

Например, поле «Ограничение возможностей здоровья», его значение выбирается из выпадающего списка [\(Рисунок 14\)](#page-17-0).

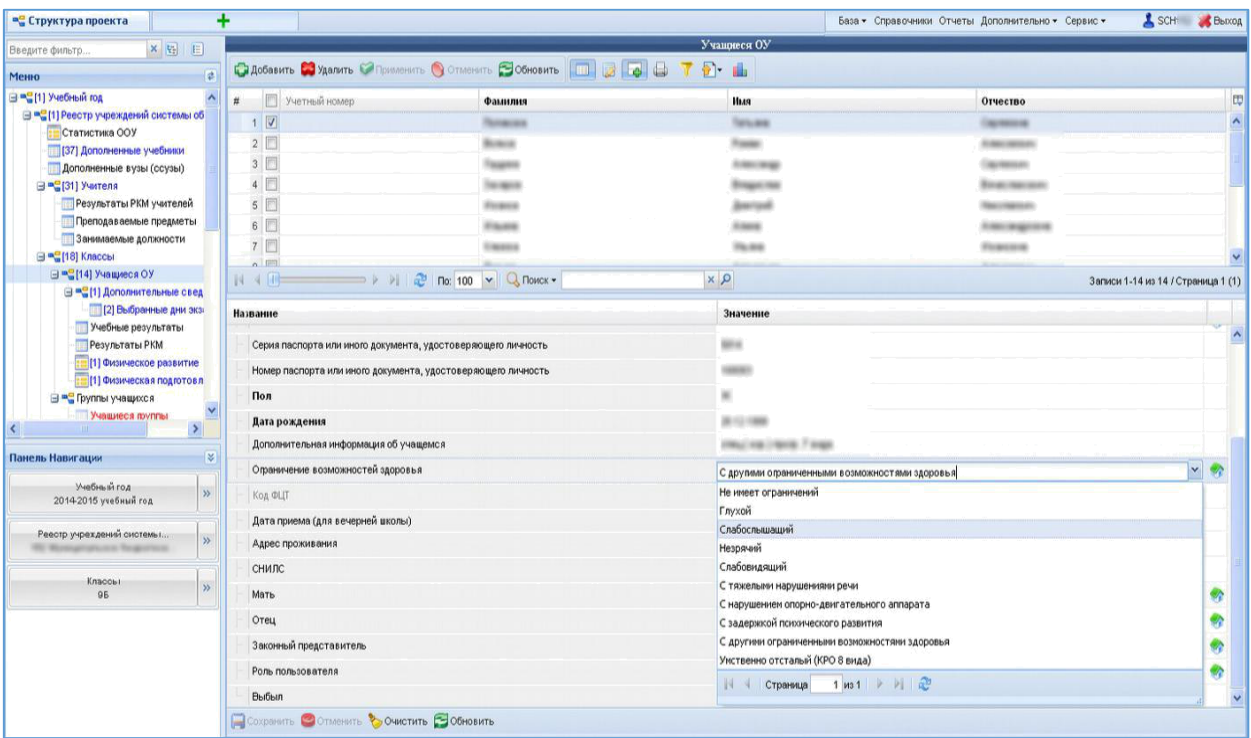

Рисунок 14 – Поле «Ограничение возможностей здоровья»

<span id="page-17-0"></span>Также медицинский работник заносит медицинский полис в Систему [\(Рисунок](#page-17-1) **15**). После ввода номера полиса нажмите «Сохранить».

| Название                                                     | Значение                      |
|--------------------------------------------------------------|-------------------------------|
| Отчество                                                     |                               |
| Пол                                                          |                               |
| Дата рождения                                                |                               |
| Место рождения                                               |                               |
| Номер паспорта или иного документа, удостоверяющего личность |                               |
| Дополнительная информация об учащемся                        |                               |
| Дети участника СВО                                           |                               |
| Ограничение возможностей здоровья                            | Не имеет ограничений          |
|                                                              |                               |
| Медицинский полис                                            | 4444333322221111              |
| Дата приема заявления                                        | 01.02.2023                    |
| Гражданство                                                  | Участник имеет гражданство РФ |
| Адрес по прописке                                            |                               |
| Адрес фактического проживания                                |                               |
| Выбыл / Переведён                                            |                               |
| Дата приказа (о зачислении / отчислении / переводе)          |                               |
| Номер приказа (о зачислении / отчислении / переводе)         |                               |

<span id="page-17-1"></span>Рисунок 15 – Медицинский полис

Учащиеся образовательной организации у которых стоит флаг в поле «Выбыл/Переведён» подсвечиваются красным цветом в общем списке учащихся [\(Рисунок](#page-18-1) 

| <b>=</b> Структура проекта                                   | ٠                                                                    |         |               | База - Справочники Отчеты Дополнительно - Сервис - | $B$ <b>B</b> bxog                  |
|--------------------------------------------------------------|----------------------------------------------------------------------|---------|---------------|----------------------------------------------------|------------------------------------|
| ×田田<br>Введите фильто                                        |                                                                      |         | Учашиеся ОО   |                                                    |                                    |
| Меню                                                         | $\overline{a}$                                                       |         |               |                                                    |                                    |
| <b>В = 11</b> Учебный год                                    | ■ Учетный номер<br>#                                                 | Фамилия | Имя           | Отчество                                           | 同                                  |
| ⊟ = (1) Реестр организаций системы обр                       | 24                                                                   |         |               |                                                    |                                    |
| Статистика ООУ<br>[129] Дополненные учебники                 | 25                                                                   |         |               |                                                    |                                    |
| Дополненные вузы (ссузы)                                     | 26                                                                   |         |               |                                                    |                                    |
| <b>В = 137)</b> Учителя                                      | $27$ $\overline{V}$                                                  |         |               |                                                    |                                    |
| <b>ПРОЙденные курсы повыше</b>                               | 28 同                                                                 |         |               |                                                    |                                    |
| [1] Результаты РКМ учителей                                  | 29 同                                                                 |         |               |                                                    |                                    |
|                                                              | 30 同                                                                 |         |               |                                                    |                                    |
| [1] Занимаемые должности<br><b>Прансляции</b>                | 31                                                                   |         |               |                                                    |                                    |
| Вебинары                                                     | 32                                                                   |         |               |                                                    |                                    |
| Иные сотрудники                                              |                                                                      |         | $x$ $\varphi$ |                                                    | Записи 1-32 из 32 / Страница 1 (1) |
| <b>⊟ = 20] Классы</b>                                        |                                                                      |         |               |                                                    |                                    |
| ⊟ = 32] Учащиеся ОО                                          | Название<br>Отец                                                     |         | Значение      |                                                    |                                    |
| <b>В ™е Дополнительные сведения</b><br>Выбранные дни экзамен |                                                                      |         |               |                                                    |                                    |
| [8] Учебные результаты                                       | Законный представитель                                               |         |               |                                                    |                                    |
| [2] Результаты РКМ                                           | Выбыл / Переведён                                                    |         |               | $\overline{\mathsf{v}}$                            |                                    |
| Физическое развитие                                          | <b>INDIANA CONSTRUCTION</b>                                          |         |               |                                                    |                                    |
| Физическая полготовленно                                     | Регион в который выбыл/переведён                                     |         |               |                                                    |                                    |
| Панель Навигации                                             | ОО для зачисления<br>S.                                              |         |               |                                                    |                                    |
| Учебный год                                                  | Регион из которого прибыл<br>$\gg$                                   |         |               |                                                    |                                    |
| 2018-2019 учебный год                                        | Предыдущее место обучения                                            |         |               |                                                    |                                    |
| Реестр организаций системы<br>$\lambda\lambda$               | Предыдущий класс обучения                                            |         |               |                                                    |                                    |
|                                                              | Класс для зачисления                                                 |         |               |                                                    |                                    |
| Классы                                                       | Дата приказа (о зачислении / отчислении / переводе)<br>$\rightarrow$ |         |               |                                                    |                                    |
|                                                              | Номер приказа (о зачислении / отчислении / переводе)                 |         |               |                                                    |                                    |
|                                                              | Справка-подтверждение получена                                       |         |               | $\Box$                                             |                                    |
|                                                              | Перевод завершён                                                     |         |               | n                                                  |                                    |
|                                                              | Контингент обучающихся<br>н                                          |         |               |                                                    |                                    |
|                                                              | Региональный идентификатор                                           |         |               |                                                    |                                    |
|                                                              | Сохранить О Отменить В Очистить В Обновить                           |         |               |                                                    |                                    |
|                                                              |                                                                      |         |               |                                                    |                                    |

Рисунок 16 – Отображение выбывших

### **4.2.1. Заполнение данных по физическому развитию ученика**

<span id="page-18-1"></span><span id="page-18-0"></span>В форме «Физическое развитие» необходимо внести основные показатели: Рост ученика (измеряемый в сантиметрах), Вес ученика (измеряемый в килограммах), отметить Группу здоровья ученика (выбрать из раскрывающегося списка) [\(Рисунок 17\)](#page-19-1).

| Структура проекта<br>Справочевоси.                                    | +                             | SOF Boost<br>База - Справочники Отчеты Дополнительно - Сервис - |
|-----------------------------------------------------------------------|-------------------------------|-----------------------------------------------------------------|
| ×用目<br>Введите фильтр                                                 |                               | Физическое развитие                                             |
| $\vert x \vert$<br>Menno                                              | Действия -                    |                                                                 |
| - [37] Дополненные учебники<br>$\hat{\phantom{a}}$                    | Название                      | Значение                                                        |
| Дополненные вузы (ссузы)                                              |                               |                                                                 |
| GIME(31) Verrens<br>Результаты PKM учителей                           | Poet (ca)                     | 156                                                             |
| Преподаваемые предметы                                                | Bec (kr)                      | 46                                                              |
| 3 знимаемые должности                                                 | Группа здоровья               | ссновная (Глутта здоровья)                                      |
| 日 ~ (18) Knaccal                                                      | Число полных лет              | 14                                                              |
| B=C[14] Учащиеся ОУ<br>G PG [1] Дополнительные свед-                  |                               |                                                                 |
| [2] Выбранные дни экз-                                                |                               |                                                                 |
| Учебные результаты                                                    |                               |                                                                 |
| Результаты РКМ                                                        |                               |                                                                 |
| [1] Desirector passime<br><b>ПИТЕР В ПОЛУКОВКИ</b> ПОДГОТОВЛ          |                               |                                                                 |
| ⊟ <sup>=</sup> Группы учащнося                                        |                               |                                                                 |
| Учевнося прутгы                                                       |                               |                                                                 |
| G=CXPO<br>Исп. учебников                                              |                               |                                                                 |
| Исп. уче5ников (допол≫                                                |                               |                                                                 |
| $\langle$<br>$\mathcal{F}_\mathrm{in}$                                |                               |                                                                 |
| $\frac{1}{2}$<br>Панель Навигации                                     |                               |                                                                 |
| System Area<br>$_{\rm 35}$                                            |                               |                                                                 |
| 2014-2015 учебный год                                                 |                               |                                                                 |
| Реестр у рездений системы<br>$\mathcal W$                             |                               |                                                                 |
|                                                                       |                               |                                                                 |
| Knaccus<br>38                                                         |                               |                                                                 |
| 96                                                                    |                               |                                                                 |
| Унишное ОУ<br>$\mathcal{W}$<br><b>Receivers Following Visionismus</b> |                               |                                                                 |
|                                                                       |                               |                                                                 |
|                                                                       |                               |                                                                 |
|                                                                       |                               |                                                                 |
|                                                                       | Commun Commun & OWNER CODENTE |                                                                 |

Рисунок 17 - Заполнение данных по физическому развитию ученика

<span id="page-19-1"></span>Без заполнения данных по физическому развитию данного ученика, нельзя переходить к заполнению формы «Физическая подготовленность».

Обязательно заполните поле «Число полных лет» – именно от этого зависят те дисциплины, которые будут отображаться в форме Физическая подготовленность.

Все поля, выделенные полужирным начертанием, обязательны для заполнения.

## **4.2.2. Заполнение данных о физической подготовленности**

<span id="page-19-0"></span>В форму «Физическая подготовленность» вносятся те результаты, которые показал ученик, участвуя в соревнованиях.

Обязательно введите дату сдачи нормативов (это дата, когда ученик сдал первый норматив). Дата вносится в формате: ДД.ММ.ГГГГ [\(Рисунок 18\)](#page-20-0).

В дальнейшем, по мере сдачи нормативов учеником, необходимо внести все результаты, но дату менять не надо.

| x e E<br>Введите фильтр                                             |                                          | Физическая подготовленность |                                    |
|---------------------------------------------------------------------|------------------------------------------|-----------------------------|------------------------------------|
| a.<br>Меню                                                          | Название                                 |                             |                                    |
| - (37) Дополненные учебники<br>$\hat{\phantom{a}}$                  | Дата начала сдачи нормативов             | 26.09.2014                  |                                    |
| Дополненные вузы (ссузы)                                            | Peryneransin<br>Ξ                        |                             | <b>пристание сдач</b> и норнативов |
| GING[31] YHATERS<br>Результаты РКМ учителей                         | Результат в беге на 1000 м (мин)         | 5.00                        |                                    |
| Преподавленые предметы                                              | Результат в беге на 1000 м (сек)         | 20,00                       |                                    |
| 3 анимаемые должности                                               | Результат в беге на 60 м (сек)           | 10,6                        |                                    |
| 日 <sup>=</sup> (18) Knaccar                                         | Результат в отнавлениях                  | 20,00                       |                                    |
| B = (14) YvauvecnOY                                                 | Результат в подъеме туловища за 30 сек   | 20.00                       |                                    |
| <b>В = 11 Дополнительные свед</b><br>- [2] Выбранные дня эко-       | Результат в прымких в длину с места (см) | 180,00                      |                                    |
| Учебные результаты                                                  | Результат в наклонах вперед              | 12                          |                                    |
| Результаты РКМ                                                      | E Oest                                   |                             |                                    |
| <b>По (1) Физическое развитие</b>                                   | Очки в бого на 1000 м                    | 13 <sup>°</sup>             |                                    |
| <b>1. [1] Физическая подготовл</b><br>⊟ = Группы учащнося           | Очки в беле на 80 м                      | $20\,$                      |                                    |
| Учащиеся прутпы                                                     | Очин в отзаваниях                        | 26                          |                                    |
| G=CYPO                                                              | Очки в подъеме туловица за 1 мин.        | 18                          |                                    |
| Исп. учебников                                                      | Очем в прыжнах в длину с места           | 28                          |                                    |
| Исп. учебников (долог ₩<br>$\sim$                                   | Очин в наклонях вперед.                  | 28                          |                                    |
|                                                                     | Ecero ovsos                              | 134                         |                                    |
| $\frac{1}{2}$<br>Панель Навигации                                   |                                          |                             |                                    |
| M<br>$\mathcal{W}$                                                  |                                          |                             |                                    |
| 2014-2015 утебный год                                               |                                          |                             |                                    |
| Реестр у рехдений системы<br>$^{32}$                                |                                          |                             |                                    |
|                                                                     |                                          |                             |                                    |
| <b>Knaccus</b>                                                      |                                          |                             |                                    |
| $\mathcal{W}$<br>BE.                                                |                                          |                             |                                    |
|                                                                     |                                          |                             |                                    |
| Унишнеся ОУ<br>$\boldsymbol{n}$<br><b>Roservey Tahuko Tsareense</b> |                                          |                             |                                    |
|                                                                     |                                          |                             |                                    |
|                                                                     |                                          |                             |                                    |
|                                                                     |                                          |                             |                                    |

Рисунок 18 - Дата сдачи нормативов

<span id="page-20-0"></span>Причем, в поле «Результат в беге на 1000 м (мин)» – указывается целое число минут, а в поле «Результат в беге на 1000 м (сек)» – указывается целое число секунд.

Например, если ученик пробежал дистанцию 1000 метров за 4 минуты 45 секунд, то

- поле результат в беге на 1000 м (мин) – указываем 4

- поле результат в беге на 1000 м (сек) – указываем 45

В поле «Результат в наклонах вперёд» указывается целое число сантиметров. Если результат меньше нуля, то в этом поле указывается число со знаком «минус» (например, результат в наклонах вперёд составил -3 см).

Результат в наклонах вперед

Если результат больше нуля, то в этом поле указывается число без дополнительных знаков (например, результат в наклонах вперёд составил +6 см).

Результат в наклонах вперед

Если ученик не получил результат в наклонах вперёд (или в других дисциплинах), то данное поле не заполняется (уточняем, что в наклонах вперёд  $0$  – это тоже результат).

Результат в наклонах вперед

r.

 $\mathbf{r}_{\mathbf{a}}$ 

Очки будут рассчитываться автоматически, на основе справочников.

## **4.2.3. Заполнение сведений об инвалидности**

<span id="page-21-0"></span>Данные об инвалидности заполняются в соответствующую таблицу. Укажите реквизиты справки и срок ее действия. При снятии инвалидности укажите реквизиты документа о снятии инвалидности.

Поле «Реквизиты документа(справки)» оставляйте заполненным, так как это обязательное поле.

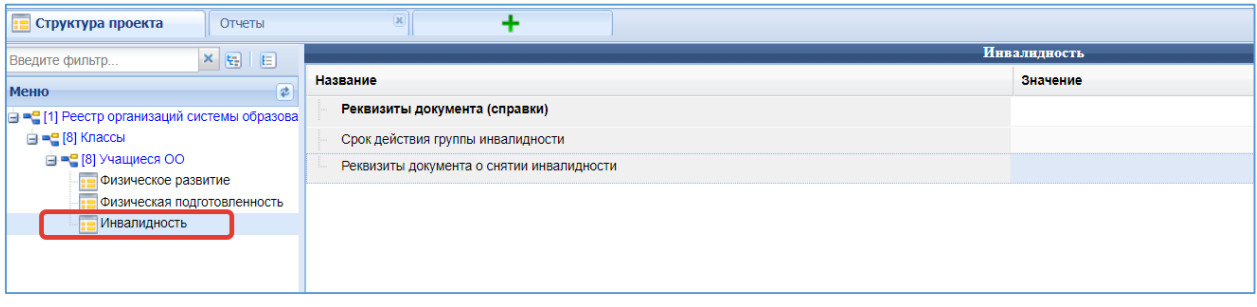

Рисунок 19 – Данные об инвалидности

#### **5. Возможные сообщения об ошибках и методы их устранения**

<span id="page-22-2"></span><span id="page-22-0"></span>В данной главе приводится список возможных ошибок с примерами сообщений.

#### **Очистка кеш-памяти браузера**

<span id="page-22-1"></span>Кеш — это временные файлы со всех посещённых сайтов, которые браузер сохраняет на диск. К таким данным относятся картинки, анимация, шрифты и другие элементы страниц. При следующем входе они не загружаются с удалённых серверов, а считываются из локальной памяти. Это позволяет ускорить отображение сайтов и сэкономить трафик.

Большие объёмы кеша часто замедляют работу и могут вызывать неполадки в работе веб-страниц. При этом все браузеры хранят кеш отдельно, поэтому при использовании нескольких программ данные могут занимать на диске значительное место.

После удаления кеша освободится место, и браузер заработает быстрее. Однако на первоначальную загрузку насыщенных контентом веб-страниц, возможно, понадобится чуть больше времени.

Если кэш память регулярно не очищать, она станет потреблять слишком большое количество памяти на Вашем компьютере и будет мешать работе с подсистемами!

Во всех браузерах есть функция очистки временных данных. Она работает одинаково, но запускается по-разному. Ниже поэтапно рассмотрены методы очистки кэшпамяти таких браузеров, как Google Chrome, Mozilla Firefox, Opera, «Яндекс.Браузер», Microsoft Edge и Safari.

Откройте «Меню» → «Дополнительные инструменты» → «Очистить данные просмотров…».

Поставьте галочку напротив «Изображения и другие файлы, сохранённые в кеше» и выберите временной диапазон «Всё время».

Нажмите кнопку «Удалить данные».

Откройте «Меню» и перейдите в настройки.

Зайдите в раздел «Приватность и защита» → «Куки и данные сайтов» и нажмите кнопку «Удалить данные».

Выделите пункт «Кешированное веб-содержимое» и кликните «Удалить».

Откройте настройки, прокрутите список в самый низ и нажмите кнопку «Очистить историю посещений…».

<span id="page-23-1"></span>Выберите диапазон «Всё время» и отметьте элемент «Кешированные изображения и файлы».

<span id="page-23-0"></span>Нажмите кнопку «Удалить данные».

## **5.1.4. «Яндекс.Браузер»**

Запустите «Настройки» → «Дополнительно» → «Очистить историю».

Установите параметр «За все время» и отметьте пункт «Файлы, сохраненные в кеше». Нажмите кнопку «Очистить».

Перейдите в «Настройки» → «Журнал» → «Очистить данные браузера».

В выпадающем меню «Диапазон времени» выберите «Всё время» и поставьте галочку напротив пункта «Кешированные изображения и файлы».

Кликните на кнопку «Очистить сейчас».

Откройте меню «История» и выберите «Очистить историю…». Установите значение «всю историю» для параметра «Очистить». Нажмите кнопку «Очистить историю».

## **5.2. Сообщения об ошибках**

<span id="page-23-2"></span>В процессе работы с Подсистемой, иногда могут возникать сообщения разного рода.

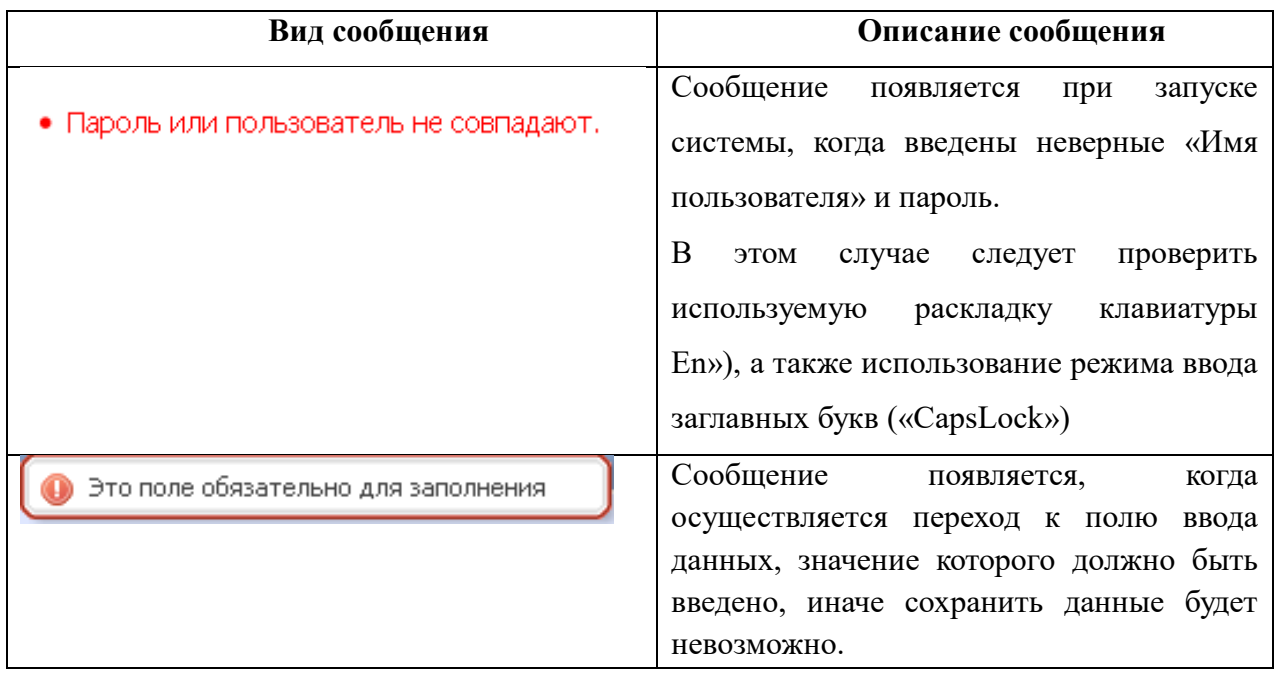

Таблица 9 – Виды сообщений об ошибках

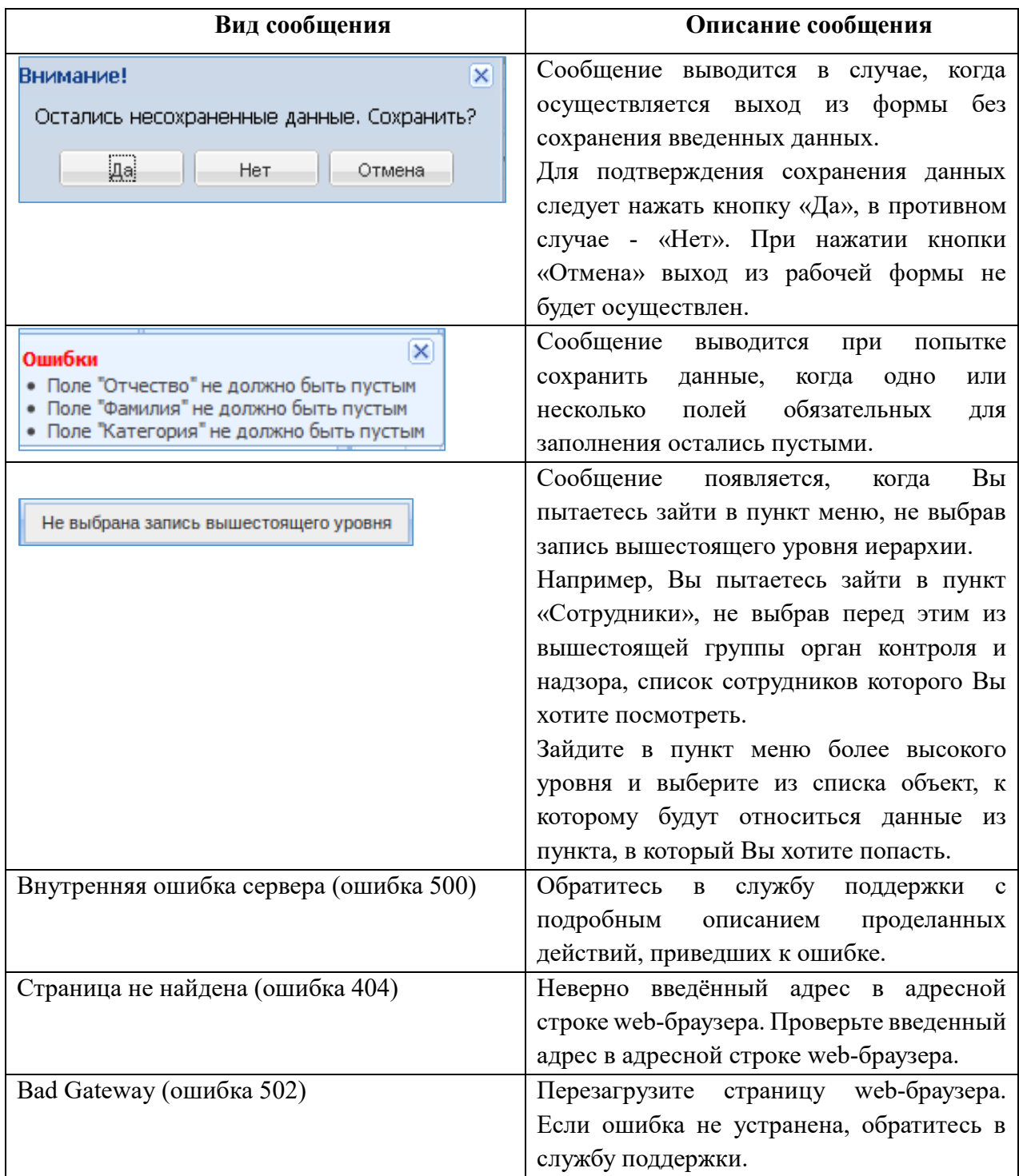

#### <span id="page-25-0"></span>**6. Порядок действий при возникновении нештатных (аварийных) ситуаций**

Аварийной ситуацией является состояние Системы, при котором невозможно корректно выполнить (завершить) требуемое действие.

При возникновении аварийных ситуаций в работе с Системой необходимо сделать следующее:

- 1. прекратить работу;
- 2. записать сообщение, появившееся на экране;
- 3. записать порядок действий, предшествовавших возникновению аварийной ситуации;
- 4. сообщить в службу поддержки о возникновении аварийной ситуации.

Для сохранения диагностического сообщения, выданного системой на экран, необходимо выполнить следующие действия:

- 1. нажать комбинацию клавиш  $\text{Shift}$  +  $\text{PrintScreen}$ , в результате чего образ экрана с диагностическим сообщением будет сохранен в буфере обмена данными операционной системы (ClipBoard);
- 2. запустить программу произвольного редактора (Microsoft® Office Word, OpenOffice p или т.п.);
- 3. нажать комбинацию клавиш <Shift> + <Ins>, в результате чего содержимое буфера обмена будет выведено на рабочее поле редактора;
- 4. сохранить рабочее поле редактора.

Для упрощения доступа к файлу с диагностическим сообщением для сохранения рекомендуется использовать папку «Рабочий стол» – в этом случае имя файла будет выведено на рабочее поле операционной системы.

При обращении в службу технической поддержки необходимо быть готовым указать порядок действий, приведший к возникновению ошибки, в том числе, предоставить вводимую в Подсистема информацию, если ошибка произошла при её вводе.